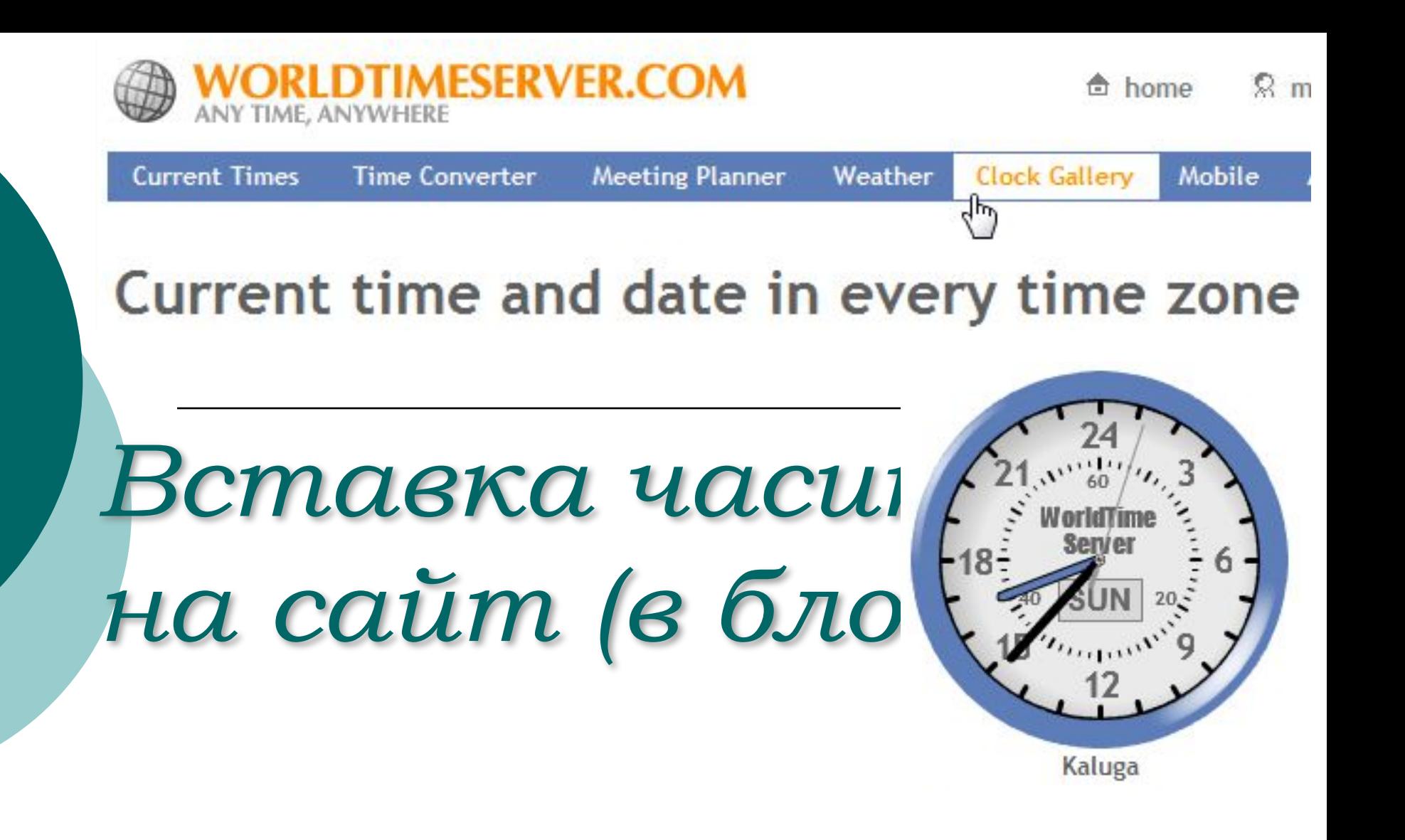

# http://www.worldtimeserver.com

Шаг $1$ 

#### **Arrent Times**

**Orrent Local Times around the world** World Clock with cities from all time zones Mobile Edition - iPhone and Android friendly!

Want a time quick? Search for a country or major city

**Get Time** 

### **World Time Database**

For information on using the same database that drives this site, click here.

We are the trusted time resource for many of the biggest corporations and companies around the world!

#### Tools, Learning and Info

Atomic Clock Sync - New 3.0 release! **Daylight Saving Time Information** 

### **Clocks for your Web Site**

Get free, cool and customizable analog clocks to embed on your web pages or blog site.

12 and 24 hour analog clocks available!

Вы находитесь на главной странице сайта.

Для перехода к созданию HTML-кода часов Вам необходимо выбрать соответствующий блок (на иллюстрации выделен рамкой красного цвета) и нажать ссылку «Get free, cool...».

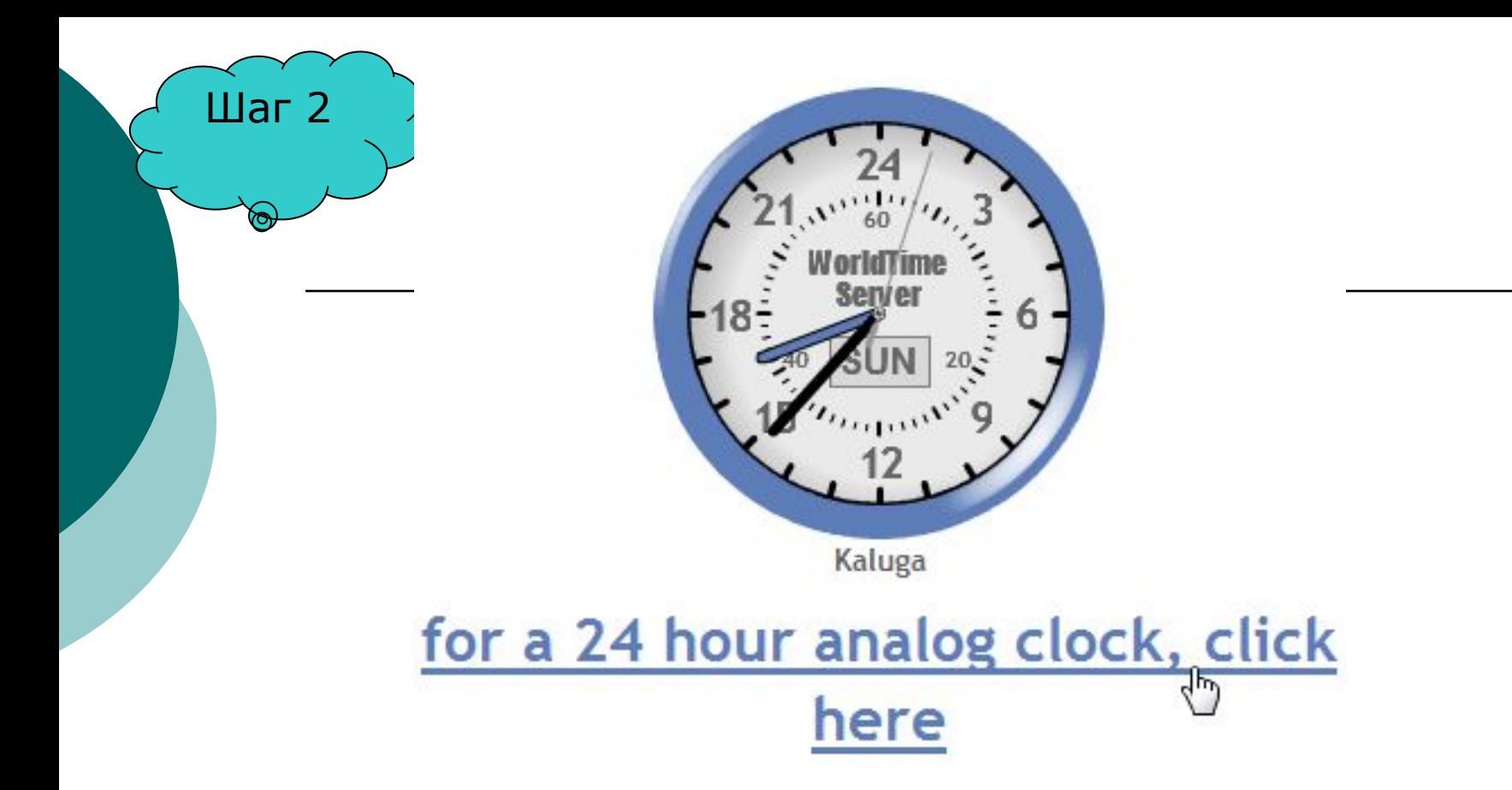

Выберите интересующий Вас режим отображения времени: в 12-ти часовом либо в 24-х часовом форматах.

Нажмите на ссылку, расположенную ниже изображения циферблата.

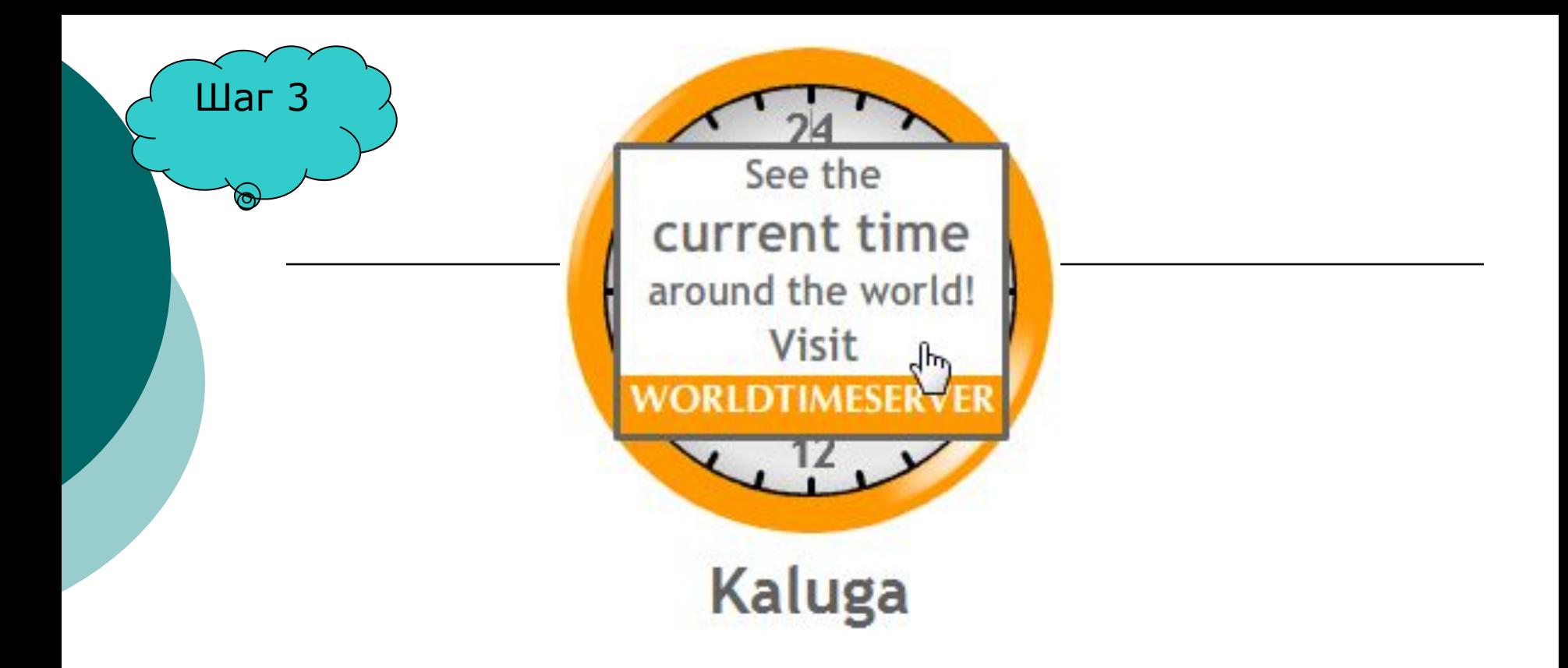

Для выбора города наведите курсор на центр циферблата и кликните по появившемуся окошку выбора текущего времени.

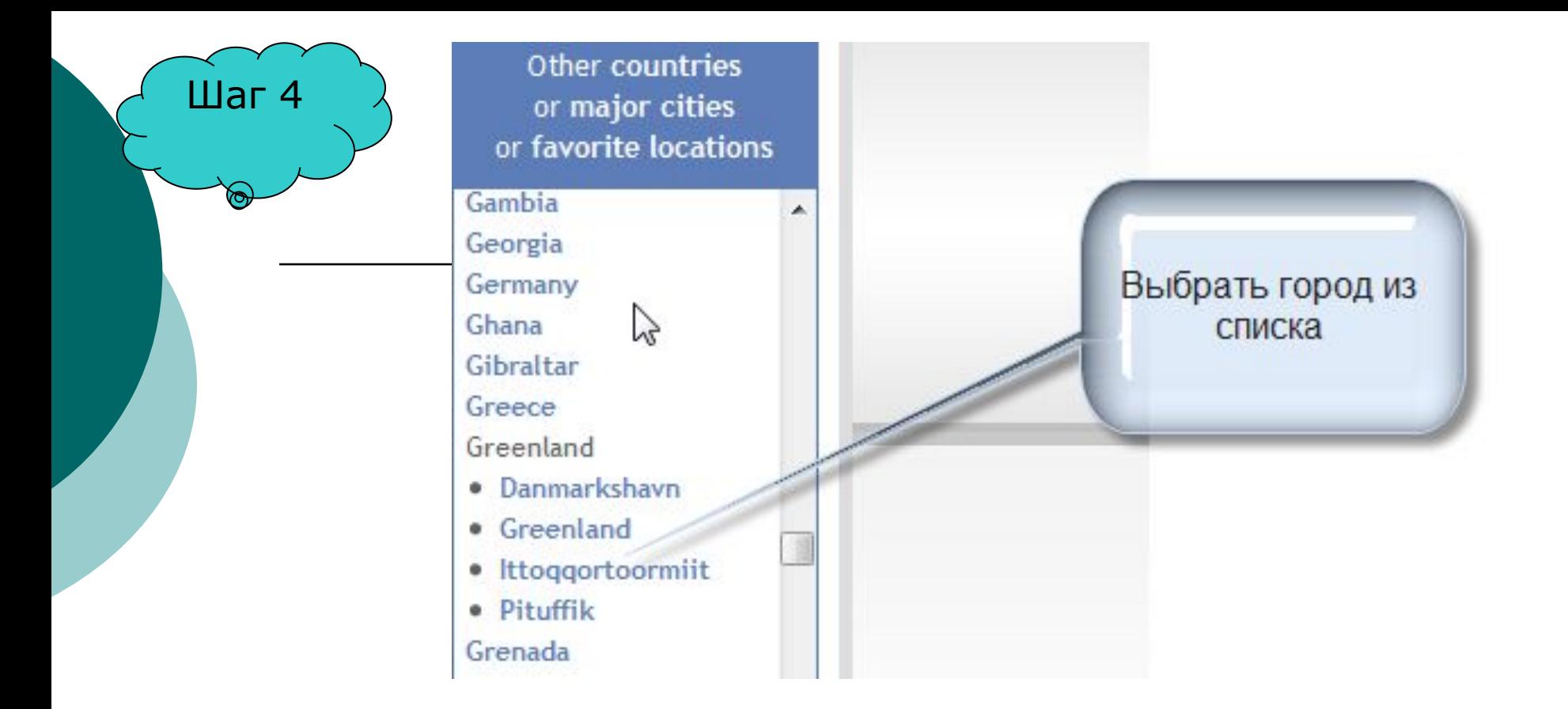

В правой части страницы перейдите к списку стран и городов, отыщите нужный Вам населенный пункт и кликните по его названию.

- Шаг 5 options on @ WORLDTIMESERVER for Kaluga, Russia convert a specific time in Kaluga, Russia to the time in a second location When it's 12 noon next Friday in Kaluga, Russia, what time and date will it be where you live? Use our time converter to find out!
	- Discover the best times for a meeting in Kaluga, Russia Get a chart comparing the time of day in Kaluga, Russia with all of the other locations you are interested in.
	- Put a clock for Kaluga, Russia on your own blog or web site This free analog web clock is cust mizable to match the colors of your page!

Переместитесь в центральную часть листа и в списке опций выберите «*Put a clock…*». Пройдите по этой ссылке.

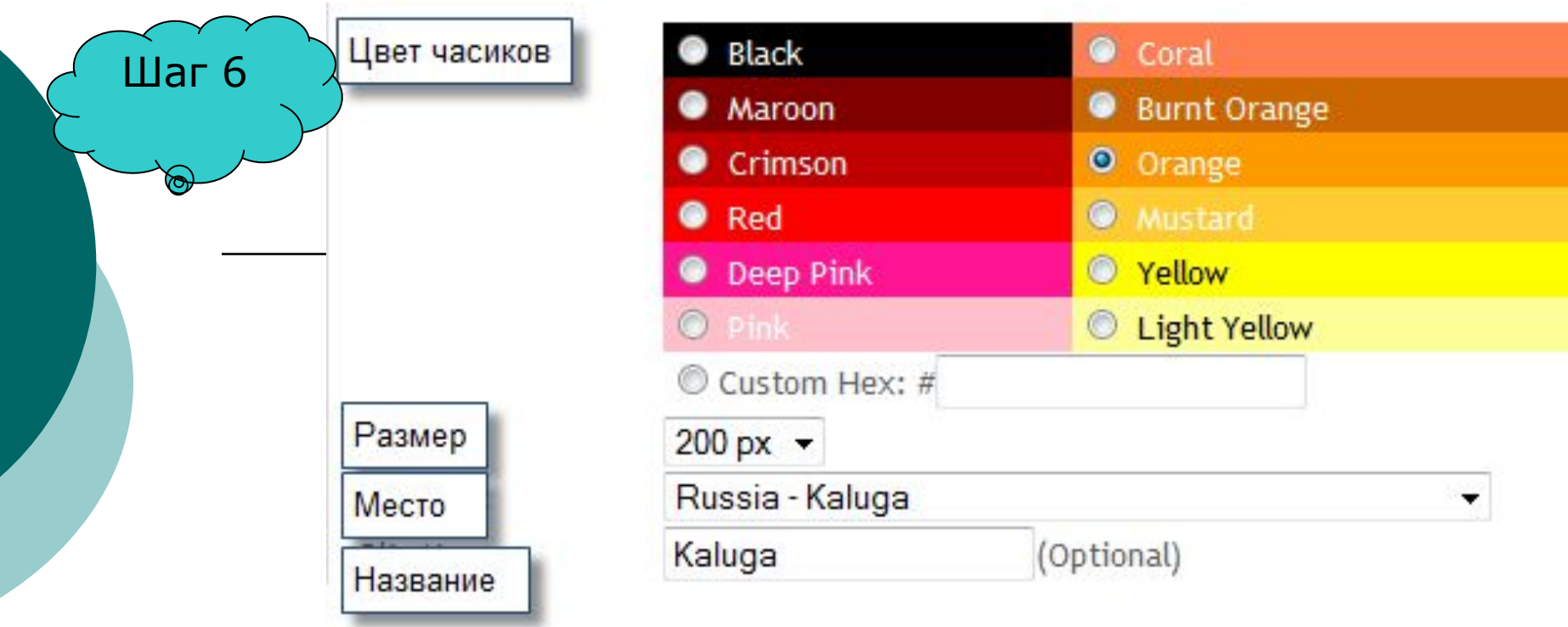

Настройте виджет. Выберите желаемый цвет циферблата, размер.

Кстати, тут же можно выбрать и город, иным путем осуществляя выбор, о котором рассказано в шагах 3-5.

Опционально Вы можете ввести собственное название населенного пункта. Оно будет отображено затем под циферблатом. По умолчанию название будет соответствовать выбранному населенному пункту, в английской траснкрипции и латиницей.

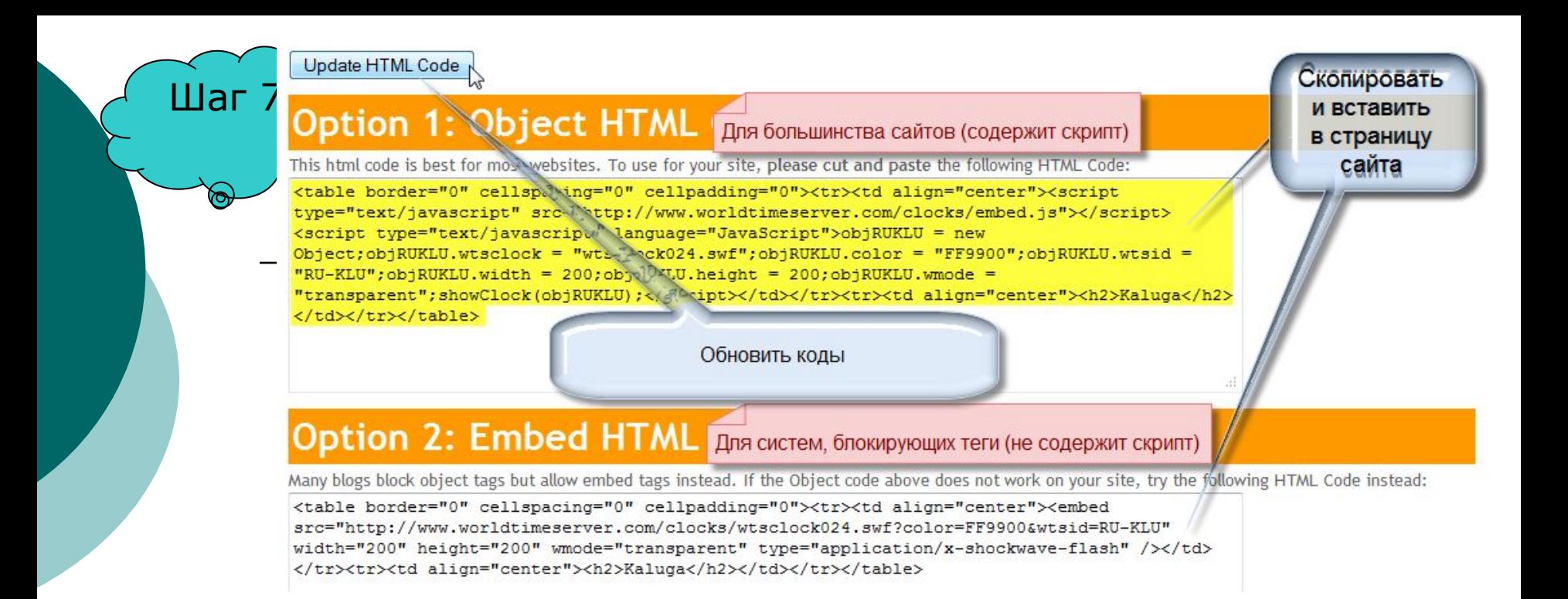

рассмотрите окно отображения кодов. Не забудьте Внимательно предварительно обновить код, нажав кнопку «Update HTML Code».

Обратите внимание на пояснения. Дело в том, что в большинстве своем сайты поддерживают ОБЪЕКТНЫЕ КОДЫ (такой код находится в верхнем окне). Он содержит специальные подпрограммы (скрипты). Выбирайте этот вариант, если уверены в том, что скрипт поддерживается средствами сайта. В противном случае выберите код, отображенный в нижнем окне.

Скопируйте код целиком и вставьте его в страницу Вашего ресурса в режиме редактирования HTML.

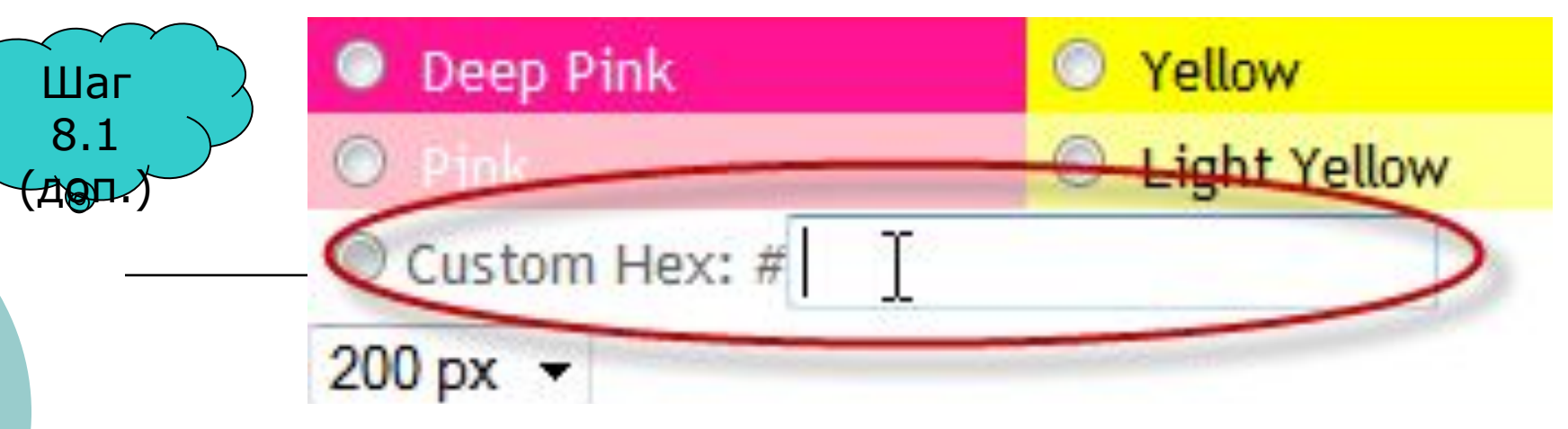

## Собственный цвет

Безопасная палитра цветов – это общепринятый стандарт для web-дизайнеров. Существует множество платформ и еще большее количество браузеров для этих платформ и все они воспринимают цвета по-разному. Для того, чтобы передать пользователям правильный цвет была составленная таблица цветов, которые ввиду особенности их цветового кода отображаются одинаково правильно на всех платформах и во всех браузерах.

Цвет для браузера, равно как и для компьютера это код, так же как и все остальные данные. Существует две наиболее популярные кодировки записи цвета – HEX-код цвета и RGD кодировка. HEX-код – это представление цвета в виде шестизначного шифра записываемого с помощью шестнадцатеричной кодировки. RGB – RedGreenBlue, то есть представление цвета соотношением содержащихся в нем трех основных цветов, записывается каждый цвет кодом цифровым кодом от 0 до 255, цвета разделяются между собой точкой. Например: абсолютно красный цвет, а значит, в нем нет примесей ни зеленого, ни синего цветов, коды будут выглядеть следующим образом: HEX-код #FF0000, RGB код 255.000.000. А коды абсолютно черного и абсолютно белого будут выглядеть следующим образом HEX  $\#000000$  RGB 000.000.000 и HEX  $\#$ FFFFFF RGB 255.255.255 соответственно.

Всего таких цветов 216. Конечно это немного для web-дизайнера, но единого стандарта всей цветовой палитры так и не создано.

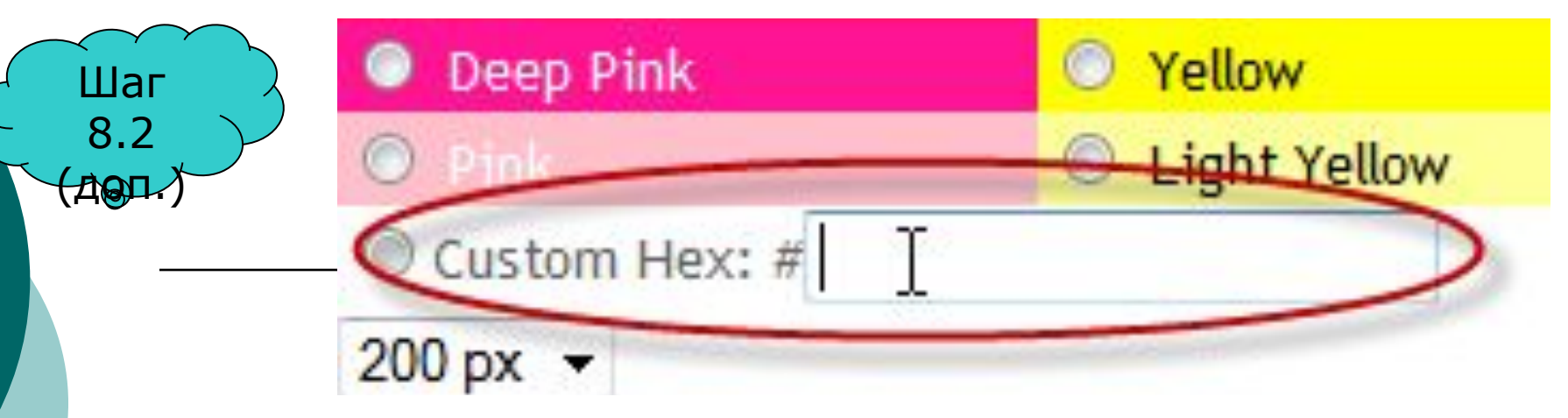

## Собственный цвет

Пользуясь предложенными ссылками, посетите специализированные ресурсы, на которых представлен широчайший выбор палитр WEB-цветов.

Особенное удобство представляет то, что на этих ресурсах указан HEX-код цвета, что нам, собственно, и нужно!

Проверив все заранее и выбрав нужный Вам цвет, скопируйте код цвета.

При настройке виджета вставьте код в окошко «*Custom Hex*» и производите настройку виджета далее в соответствии с инструкцией.

Приводим ссылки на палитры цветов.

## http://htmltip.narod.ru/colors.htm http://web.artlebedev.ru/tools/colors/ http://webmastertools.narod.ru/OnlineTools/fun\_colors.html http://darcsid.narod.ru/download/color.html

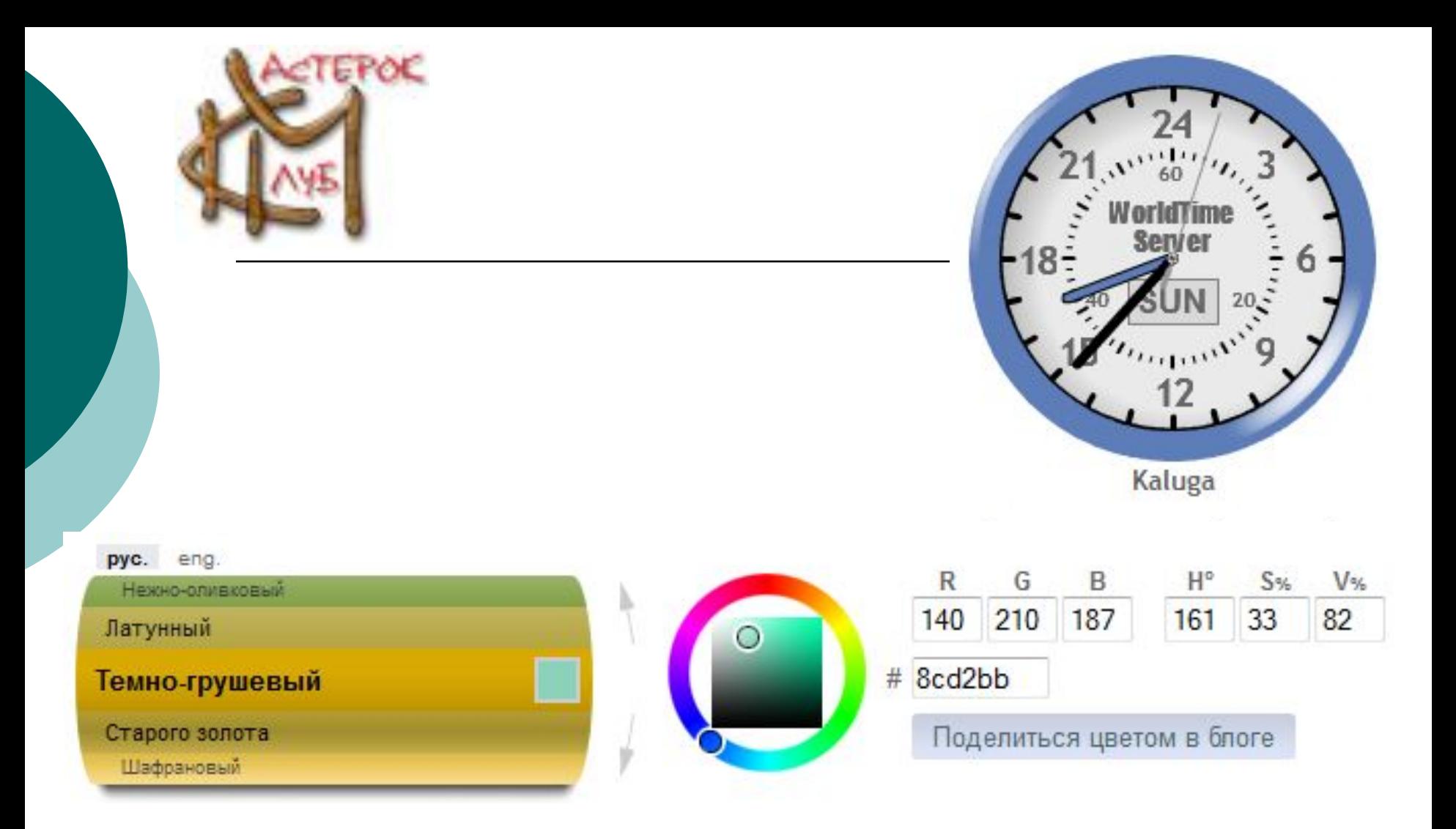

Поэкспериментируйте и украсьте свой сайт, блог необычными, эффектными и удобными аналоговыми часиками!